# **Taking Videos in YouTube™ Format**

You can share your enjoyable memories with family and friends easily by posting your videos on the video sharing website YouTube™. Through upload shooting, videos that are suitable for uploading to You-Tube™ (within 10 minutes) may be taken directly.

#### **Memo:**

For more information on YouTube™, please visit the following website. <http://www.youtube.com/>

*1* Select video mode.

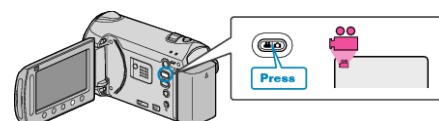

- The video mode icon appears.
- *2* Press the UPLOAD button and switch on the function.

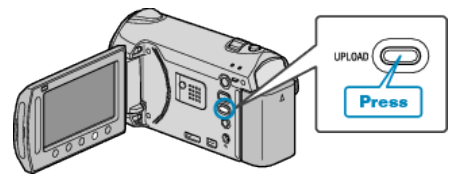

- The mode switches between ON and OFF with every press.
- *3* Start recording.

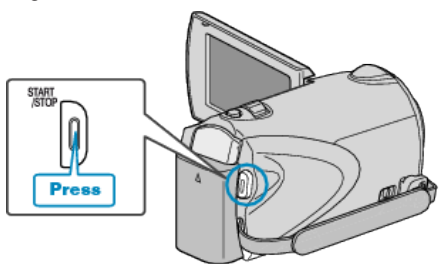

- Press again to stop.
- The maximum recording length of a video in upload mode is 10 minutes.
	- Recording stops automatically after 10 minutes.

#### **Memo:**

- Upload recording can only be performed for up to 10 minutes, the time limit of YouTube™.
- Changing videos to the file format for uploading cannot be performed on this unit.
- To upload video files, refer to "Uploading Videos" below.
- The upload recording icon disappears when recording stops. To record another video in upload mode, perform the settings again.

## **Uploading Videos**

You can upload your videos to YouTube™ using the provided software "Everio MediaBrowser".

- Install the software on your PC and connect this unit to the PC.
- For details on how to use the software, refer to the help file.

### **Trouble with Uploading Videos**

- Check if you have created an account with YouTube™. (You need a YouTube™ account to upload files to YouTube™.)
- Refer to "Q&A", "Latest Information", "Download Information", etc. in "Click for Latest Product Info" in the help file of the provided software "Everio MediaBrowser".